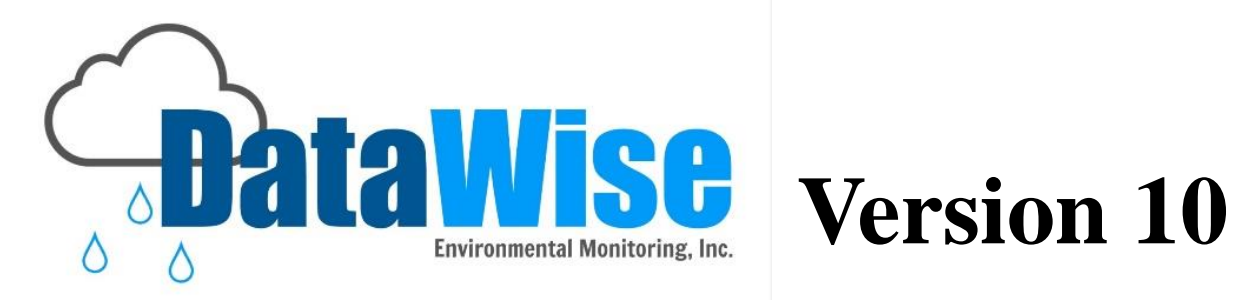

<u>Chapter 1</u> Overview Amdl Installation

# **Support:** 530-878-5013 [info@datawise.ws](mailto:info@datawise.ws)

Copyright c 2017 **DWEM (DataWise® Environmental Monitoring)**. All rights reserved.

### **Chapter 1 Contents**

*This manual is designed to provide the user with easy access to chapters. The following chapter titles in purple are hyperlinked. Hold down Control and left click on the title to go to that page.*

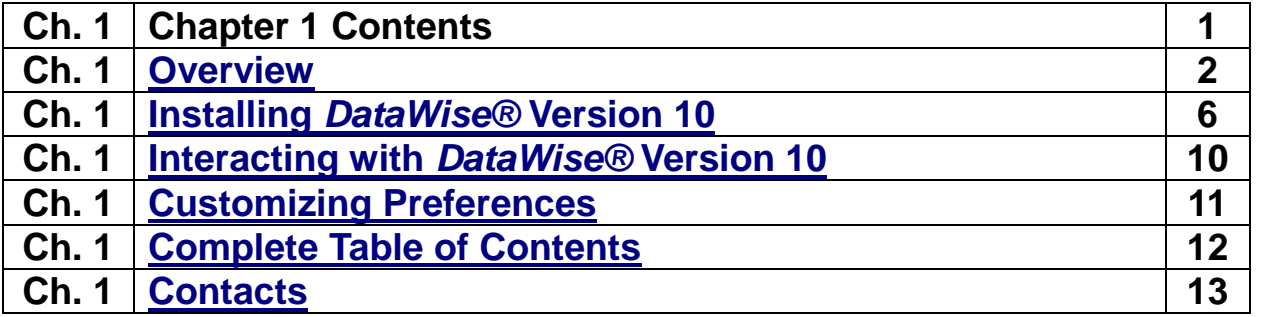

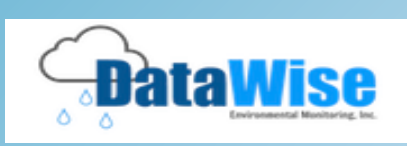

### *DataWise® Version 10 Overview*

**DataWise Environmental Monitoring, Inc.** 

#### *Introduction*

**The** *DataWise***® software suite is a complete Supervisory Control and Data Acquisition (SCADA), database management, data presentation and visualization package.** 

#### *DataWise***®** *Version 10*

- Was designed by professional meteorologists and hydrologists with years of operational experience
- Is implemented and maintained by a team of database and user-interface experts.

*DataWise***®** *Version 10* software was developed using the **guidelines** listed below which were strictly followed:

**1.** All sensor data and sensor meta-data is kept in a relational database. MySQL is the preferred relational database, however many other ODBC-compliant databases can be used including MS-SQL, SQL-Lite, and Oracle.

**2.** For speed and reliability, most data acquisition modules are written in the C and  $C_{++}$ .

**3.** All user-interfaces and data displays are browser-based. All GIS-based maps, plots, and reports are written using a combination of Php, HTML5, and JavaScript. This allows for the relative ease in modifying applications or developing new ones using readily available, open source tools. This also allows user-access to the server from any computer on the same network as the computer running the *DataWise***®** *Version 10* software suite. The same user access is also available for public access provided the server has an externally viewable IP address. Unauthorized access to any displays or specific functions are password protected.

#### **4.** Multiple instances of *DataWise***®** *Version 10* can be installed on the same computer.

**5.** Data acquisition modules can be distributed across a network, whether on an intranet or the internet. This allows for one type of data acquisition, for example ALERT2, to be performed on the primary computer and GOES data be collected on a computer which can connect to the primary computer via a TCP/IP socket.

**6.** Third-party data acquisition applications can be written and added to the *DataWise***®** *Version 10* software suite without modification in any way to the existing software.

#### **Contents**

#### Introduction

- 1. Data Acquisition **Capabilities**
- 2. Supervisory Control **Capabilities**
- 3. Data Quality Control
- 4. Alarm Detection and Delivery Mechanisms
- 5. Hydrologic and Hydraulic Analysis and Forecasting Tools Included
- 6. The Primary User Interface is Via a GIS-Based User Interface
- 7. Configuration and Maintenance Functions are Isolated From the Main User Interface
- 8. Statistical Analysis, **Historical**

#### *Datawise Environmental Monitoring, Inc. Contact info: Phone: (530)-878-5013 (530) 277-4476 Email: info@datawise.ws*

#### *Data Acquisition Capabilities*

#### **The** *DataWise***®** *Version 10* **software suite is able receive data using the following protocols. Additionally, in protocols that support it, controls and commands can be issued.**

- 1) Legacy ALERT over RS-232 or UDP or TCP sockets from a serial to IP converter.
- 2) ALERT2 over RS-232 or UDP or TCP sockets from a serial to IP converter.
- **3)** Road Weather Information Systems (RWIS) using the NTCIP protocol.
- 4) Road Weather Information Systems (RWIS) using the High Sierra Electronics IceSight2020e protocol.
- 5) GOES data from Direct Readout Ground Sites or LRIT receive sites.
- 6) GOES data using DCP Data Services protocol over TCP/IP.
- 7) High Sierra Low Water Crossing (LWC) Protocol over RS-232 or UDP or TCP sockets from a serial to IP converter.
- 8) Modbus ASCII, Modbus RTU, and Modbus TCP.
- 9) Most data loggers via radio and dial-up, including but not limited to Campbell, Sutron, Design Analysis, and Coastal Environmental.
- 10) Receiving or distributing data via the SHEF (Standard Hydrologic Exchange Format)

#### *Supervisory Control Capabilities*

#### *DataWise***®** *Version 10* **software suite has intelligent controls built right in.**

- Controls are user defined using IF-THEN-ELSE rules and can be configured to activate when one or several conditions have been met.
- Typical controls include Low Water Crossing Gates, Flashers, Sirens, Signs, Pumps and Cameras.

#### *Data Quality Control*

#### **A modified version of the U.S. Army Corps of Engineers DatChk data checking and validation logic has been implemented.**

For each type of **validation checking** performed, one of three possible flags is set:

- $\triangleright$  pass
- $\triangleright$  question
- $\triangleright$  fail

The types of checking performed are:

- Absolute value check, both a maximum value and a minimum value.
- Rate of change check, both a positive and negative value.
- Constant value check.
- Duration magnitude check.

#### *Alarm Detection and Delivery Mechanisms*

#### The following alarm conditions can be detected**:**

- **1)** Values above a specified threshold (e.g., high water).
- **2)** Values below a specified threshold (e.g., freezing road surface).
- **3)** Values rising faster than a specified threshold (e.g., high rainfall rates or rising water levels).
- **4)** Values falling faster than a specified threshold.
- **5)** Stations that have stopped reporting.
- **6)** Sensors whose data values are outside of an allowable range.
- **7)** Sensors whose data values are changing too rapidly.
- **8)** Sensors whose data values have stayed above or below a specified value for too long.
- **9)** Sensors whose data values are not changing.
- **10)** Sensors whose data values are not consistent with nearby sensors.
- **11)** Multiple sensors in alarm state conditions.

The following alarm delivery mechanisms are provided:

- **1)** Simple onscreen visual displays.
- **2)** Simple computer speaker tones.
- **3)** Audible wave files.
- **4)** Alarms delivered via e-mail.
- **5)** Alarms delivered via SMS (standard text message) and MMS messages.
- **6)** Voice alarms using VOIP (Voice over IP).
- **7)** Browser push notifications
- **8)** Contact closures to activate sirens.
- **9)** Pagers

#### *Hydrologic and Hydraulic Analysis and Forecasting Tools Included Are:*

- **1)** The capability of writing data in real-time to HEC-DSS databases.
- **2)** The capability of writing historical data to HEC-DSS databases.
- **3)** The capability of implementing the HEC DatChk data screening and quality checking on HEC-DSS databases.
- **4)** Seamless integration of HEC models and the Sacramento Soil Moisture Accounting Model

### *The Primary User Interface is Via a GIS-Based User Interface*

- **1)** Tabular and statistical reports are accessible directly from this interface and update in realtime.
- **2)** Realtime updating alarm notifications are shown directly on the map.
- **3)** Multiple realttime updating timeseries plots can be displayed directly on the map in separate windows.
- **4)** Multiple layers can be placed on maps, including NWS radar, QPF, cloud layers, and watershed and political boundaries.

### **Steps for Installing** *DataWise®* **Version 10**

<span id="page-6-0"></span>For most installations, *DataWise®*Environmental Monitoring, Inc. personnel will perform the initial installation and setup. However, the installation process is quite straightforward and documented below:

#### **Step 1. Install a Web Server**

Since all user-interaction with *DataWise®* Version 10 is browser-based, a suitable web server must be installed. This should be done before proceeding with any further steps. The web server can be Apache or IIS or Nginx. All have been tested. If using Apache, it can be downloaded from the internet and installed separately or it can be downloaded as part of WAMP (Windows, Apache, MySQL, and Php) or XAMPP , or LAMP under Linux. If running Mac OS-X, Apache, MySQL, and Php come pre-installed**.** 

*If one of the all-inclusive installation packages is used, steps 2 and 3 below can be skipped*

#### **Step 2. Install PHP**

This step can be skipped if Step 1 was performed using WAMP, XAMPP, or LAMP. Instructions for downloading and installing PHP are well documented on the php.net web site. Insure that the Apache web server is properly configured to interpret PHP scripts. The Apache web server should be restarted after installing Php. To test if Php has been properly installed, copy phpinfo.php from the Php directory on the installation media into the document root of the Apache installation and then go to URL http://localhost/phpinfo.php. A display similar to the image below.

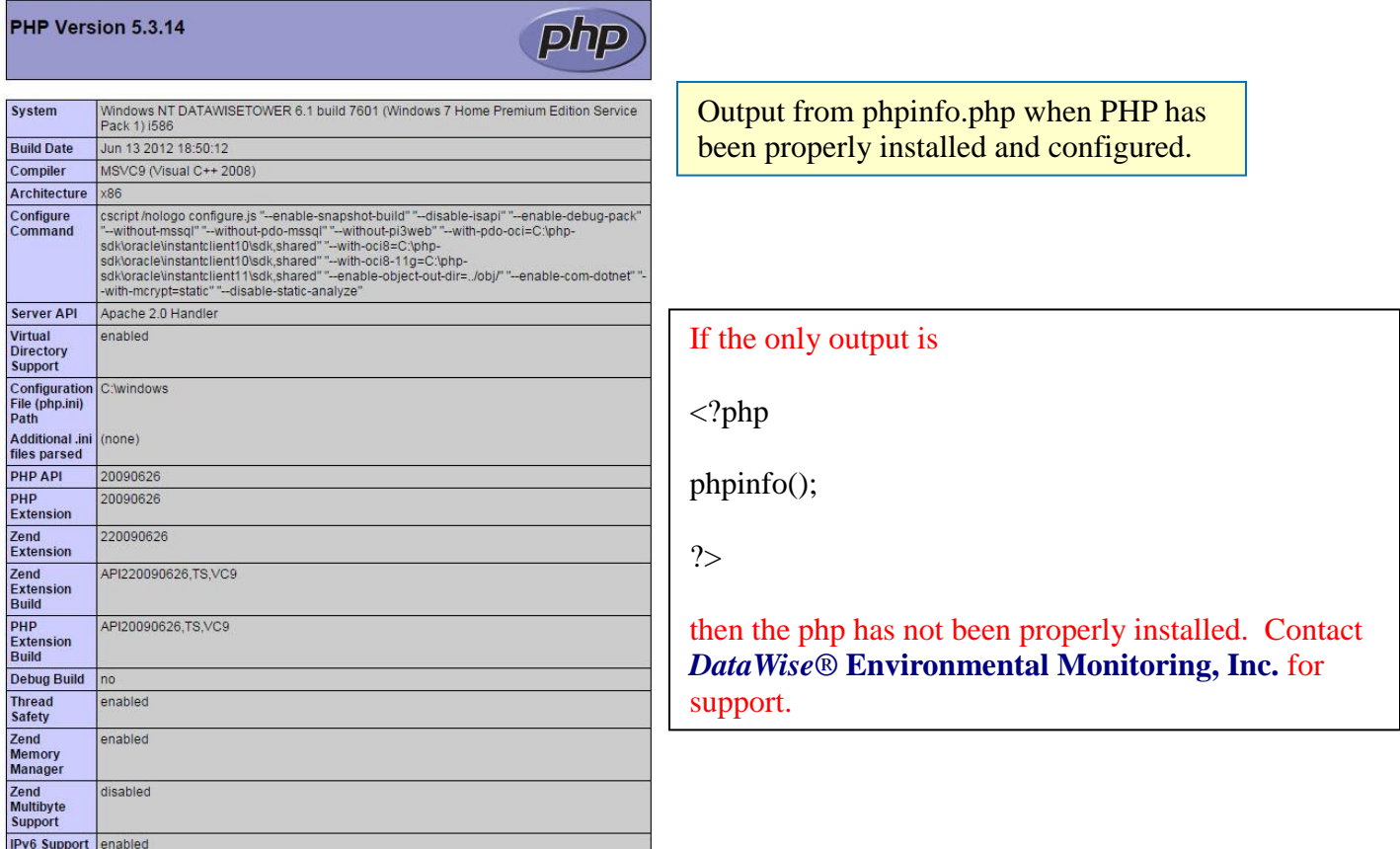

#### **Step 3. Install a Relational Database**

This step can be skipped if Step 1 was performed using WAMP, XAMPP, or LAMP. Non-MySQL databases can be used but their installation is not covered here. Instructions for downloading and installing MySQL can be found at [dev.mysql.com/downloads](http://dev.mysql.com/downloads/) and [www.mysql.com/downloads.](file:///C:/Users/Melody/Desktop/www.mysql.com/downloads)

#### <span id="page-7-0"></span>**Step 4. Create an Empty Database**

The empty database can have any valid name. The installation program must have read, write, and create privileges.

#### **Step 5. Create an ODBC Connection Point to the Newly Created Database.**

In order to connect to the database created in Step 4, the *DataWise®* executables currently require a 32 bit ODBC connector. If the installation is on a 64-bit Windows-based computer, the proper ODBC configuration application is \Windows\SysWOW64\odbcad32.exe.

#### **Step 6**. **Install the** *DataWise®* **Version 10 Core Applications.**

The core applications are the compiled C and  $C_{++}$  programs that perform the data acquisition, database management, alarm detection and delivery, and controls. This software suite can be installed in any desired directory on the computer that the *DataWise®* software is to be installed on.

To install, execute the program **DataWiseInstall** from the DataWiseV10 directory on the installation media.

The program will prompt for the following:

<span id="page-7-1"></span>1) **The target directory** which is the full path to the directory on the server in which to install the *DataWise®* Version 10 core applications. The target directory will be created if it does not already exist.

2) **The name of the ODBC data source and associated login credentials**. Once entered, the required tables will be created in the relational database specified by the ODBC connection in Step 5. The core components of *DataWise®* will have been installed. A description of the tables created is given in **Appendix A**. Not all tables will be used in every installation as many of them are specific for the type of data acquisition being performed.

3) **The password** to use for the initial administrative account named "superuser". This will be the administrative account for the user-interface applications to be installed in Step 7.

Data acquisition sources and station and sensor storage elements should be defined, before the *DataWise®* software suite is ready to receive and process data. These steps will be described in **Specifying Data Acquisition Functionality**.

Under Windows, a service will be created (**Setting Up User Accounts**) named DataWiseCopy1 unless multiple copies of the *DataWise®* software suite will be installed on the same server, in which case the name of the created service will be enumerated from 1.

#### **Step 7. Install the** *DataWise®* **Version 10 User-Interface Applications.**

The user-interface applications are a suite of PHP, HTML, and Javascript files that provide for user interaction via a browser with the database.

To install the user-interface applications, execute the program **InterfaceInstall** from the DataWiseWeb directory on the installation media. The installation program will the prompt for:

1) The complete path to the directory in the web server document root to install the user-interface (e.g., C:/Apache24/htdocs/datawise/).

2) The hostname of the computer in which the SQL is running. Usually this will be **localhost**.

3) The name of the SQL specified in **[Step 4](#page-7-0)**.

4) The login credentials for the RDB.

5) The Php TimeZone (e.g., 'America/Los\_Angeles'). Refer to<http://php.net/manual/en/timezones.php> for a list.

6) The initial center latitude of the map in decimal degrees (negative in the southern hemisphere).

7) The initial center longitude of the map in decimal degrees (negative in the western hemisphere).

8) The initial Google Maps zoom factor.

9) The map category for displaying rainfall. This is usually category 3, but read the documentation on map display categories. The category can be changed later by editing the file config\_database.php in the config sub-directory of the directory specified in step 1 and changing the value of \$RainCat.

10) The same path that was entered in step 1 of [Step 6 -](#page-7-1) 1.

11) The complete path of the directory in which the *DataWise®* **Version 10** Core application was installed.

#### **Step 8. Install the** *DataWise®* **Version 10 Mobile Application.**

The mobile application is a suite of PHP, HTML, and JavaScript files that provide for user interaction with the database using a mobile device.

To install the mobile application, execute the program **MobileInstall** from the DataWiseMobile directory on the installation media.

The installation program will the prompt for:

- 1) The complete path to the target directory (e.g., /Apache24/htdocs/dwmobile/)
- 2) The sub-directory name specified in step 1 of **Section VIII**. (e.g., datawise, not the complete path)

### **Interacting with** *DataWise®* **Version 10**

<span id="page-10-0"></span>After the user-interface applications have been installed, there will be three URL's available for users to display and modify system parameters (applications that allow modification are password protected).

The default URL's (replace localhost with the IP address or name of the server when accessing remotely) are:

- 1) Mobile devices (this URL is also fully functional on desktops) <http://localhost/dwmobile/index.php> This interface is read-only.
- 2) Viewing data in a GIS-based interface on desktops <http://localhost/datawise/index.php> This interface is read-only.
- 3) Allowing modification of parameters and for extensive reports and graphic displays <http://localhost/datawise/dwmenu/index.php> This interface is password protected.

#### Where:

1) 'localhost' should be replaced with the computer name or IP address when accessing remotely.

2) If a name other than 'datawise' was specified in step 1 of **Section VIII**, replace 'datawise' with that name.

 3)If a name other than 'dwmobile' was specified in step 1 of **Section IX**, replace 'dwmobile' with that name.

Note: If the system performs automated or manual controls, a fourth URL will be provided: <http://localhost/datawise/dwcontrol.php>

> Note that user interface http://localhost/datawise/dwmenu/index.php is password protected with 3 levels of access, read, write, and administrator.

## **Customizing Preferences**

#### <span id="page-11-0"></span>**In the upper right-hand corner these symbols lead to Alarms, Home, and Preferences.**

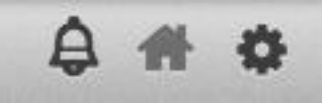

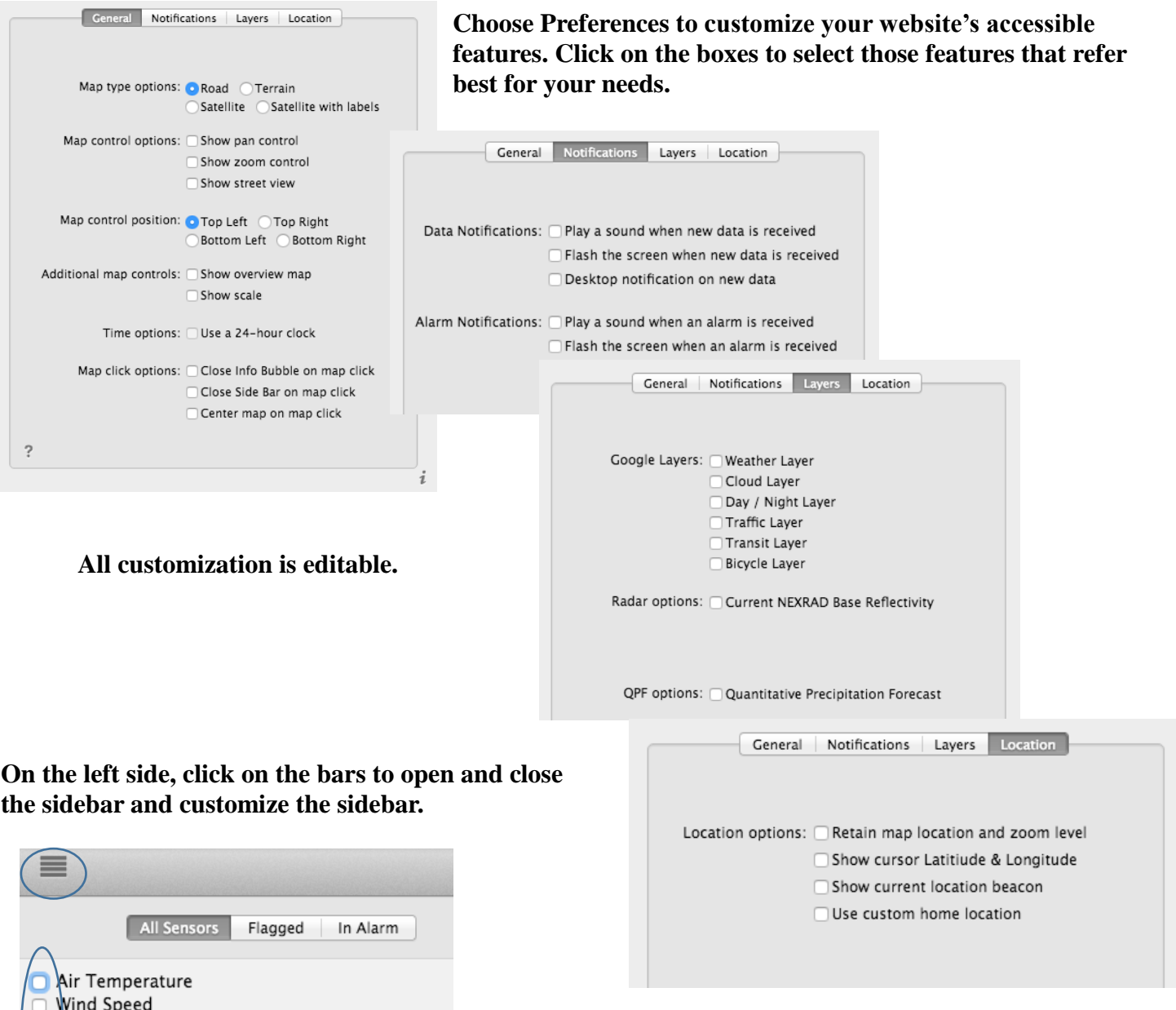

Accum Precip  $\Box$  Humidity

> **Water Level** Pressure

 $\Box$ 

# <span id="page-12-0"></span>**Complete Table of Contents**

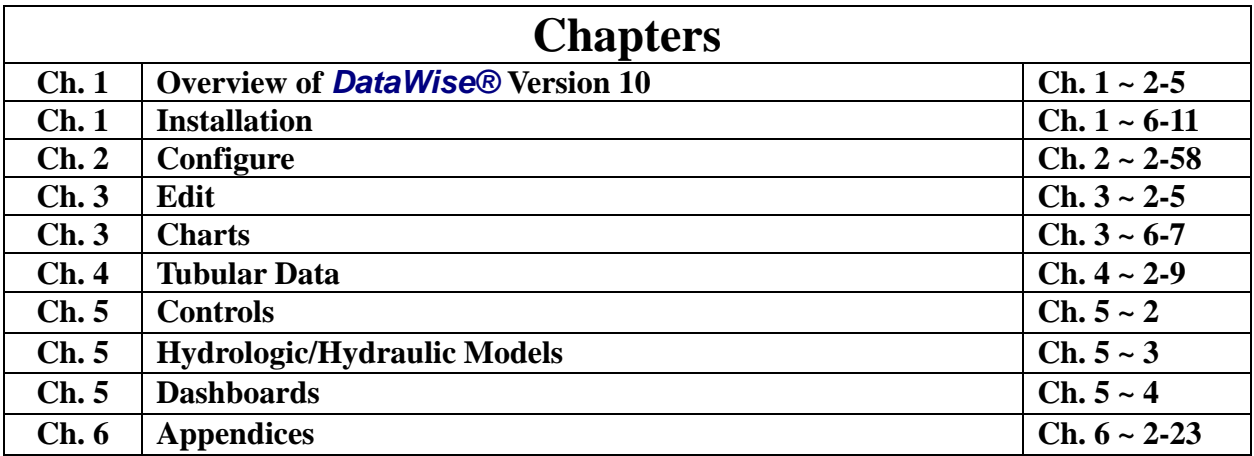

**Support:** 530-878-5013 [info@datawise.ws](mailto:info@datawise.ws)

**Brady R. Colton – Senior Software Developer** 206-999-6458 [brady@datawise.ws](mailto:brady@datawise.ws)

> **Adriana Kahl – Senior Analyst** 408-466-4257 [adriana@datawise.ws](mailto:adriana@datawise.ws)

**Carol M. Lee CFO** [carol@datawise.ws](mailto:carol@datawise.ws) 530-878-5013

**Janice Cowden Customer Service** [janice@datawise.ws](mailto:janice@datawise.ws)

**Donald E. Colton, Ph.D. Research Scientist & Sales**

[don@datawise.ws](mailto:don@datawise.ws) 530-277-4476

**International Sales Charles Luchessa** [charlie@datawise.ws](mailto:charlie@datawise.ws) 530-615-1501

**Nikki Bonn Advertising** [nbonn@datawise.ws](mailto:nbonn@datawise.ws)

**Melody Connell Administrative Consultant Administrative Consultant** melody@datawise.ws

**Sally Roessler** sally@datawise.ws

**Website:** [datawise.software](http://datawise.ws/)